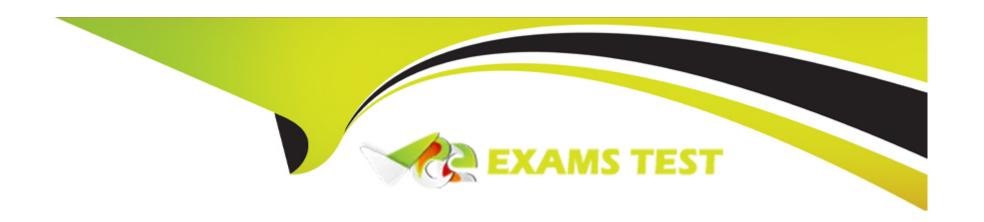

# Free Questions for C9560-503 by vceexamstest

Shared by Cantrell on 29-01-2024

For More Free Questions and Preparation Resources

**Check the Links on Last Page** 

## **Question 1**

**Question Type:** MultipleChoice

When a permitted user creates a new query, where is this definition saved?

### **Options:**

- A- on the Tivoli Enterprise Portal Server
- B- on the Tivoli Enterprise Monitoring Server
- C- on the local machine of the user but export is possible towards a central location
- D- on the same location as the product defined queries if selected before starting the query creation

#### **Answer:**

Α

### **Question 2**

**Question Type:** MultipleChoice

| What   | hannens | when a | workspace | with   | aller | /-hased | views | is set | on | demand | 12  |
|--------|---------|--------|-----------|--------|-------|---------|-------|--------|----|--------|-----|
| vviiai | Happens | WIIGH  | workspace | VVILII | query | y-vaseu | AIGM2 | 12 261 | OH | uemanu | l : |

### **Options:**

- A- All new events received are acknowledged.
- B- The situation event console is not refreshed.
- C- A link with a child workspace is automatically created.
- D- Retrieved data remains static until it is manually refreshed.

#### **Answer:**

D

# **Question 3**

**Question Type:** MultipleChoice

What are two ways to select the top 20 rows for a given attribute? (Choose two.)

### **Options:**

- A- Use the Advanced button in the Query Editor to select the attribute to sort by, and then select the first 20 in the First/Last Functions.
- B- In the Properties Overview window click on Set Advanced Filtering Options, click Enable First/Last Filter, select the attribute to sort by, click Descending, and then select the first 20 in the First/Last Option.
- C- In the Properties Overview window click on the Query tab, click on Number of Rows to Return, and enter 20. In the Workspace View click on the attribute column to sort by the attribute. Save the workspace.
- D- Use the Advanced button in the Query Editor to select the attribute to sort by and click Descending. In the Properties Overview window click on the Query tab, click on Number of Rows to Return, and enter 20.
- E- In the Properties Overview window click on the Filter tab. Click the box under the attribute to select it. Click in a cell under the attribute and select the Sort By function and Descending. In the Properties Overview window click on the Query tab, click on Number of Rows to Return, and enter 20.

#### **Answer:**

A, B

### **Question 4**

**Question Type:** MultipleChoice

What is true about a newly created user defined query in the IBM Tivoli Monitoring solution?

| Options:                           |                                                                                 |
|------------------------------------|---------------------------------------------------------------------------------|
| A- It can be used by n             |                                                                                 |
| B- It can only be used             | by the user who created it.                                                     |
| C- It can only be used             | by users in the same group as the query's owner.                                |
| D- It can be used by a             | ny user who is permitted to either view or make changes to queries.             |
|                                    |                                                                                 |
| Answer:                            |                                                                                 |
|                                    |                                                                                 |
| D                                  |                                                                                 |
| D                                  |                                                                                 |
| D                                  |                                                                                 |
| Question 5                         |                                                                                 |
|                                    | Choice                                                                          |
| Question 5                         | Choice                                                                          |
| Question 5 Question Type: Multiple | Choice from which location in order to extract data towards a file on the disk? |
| Question 5 Question Type: Multiple |                                                                                 |
| Question 5 Question Type: Multiple |                                                                                 |
| Question 5 Question Type: Multiple |                                                                                 |

- A- A view within a workspace
- B- The Enterprise level of the Navigator tree
- C- The new Export Agent's level of the Navigator tree
- D- In the Query Editor for the Tivoli Data Warehouse

#### **Answer:**

Α

## **Question 6**

**Question Type:** MultipleChoice

Which attribute groups can be used to monitor the status of bulk deployments within the IBM Tivoli Monitoring environment?

### **Options:**

- A- Bulk\_Failed, Bulk\_Complete
- B- Rollout\_Failed, Rollout\_Retrying
- C- Deploy\_Failed, Deploy\_Retrying

| Answer:                                                                                                    |
|----------------------------------------------------------------------------------------------------|
|                                                                                                    |
| C                                                                                                    |
|                                                                                                    |
|                                                                                                    |
| Question 7                                                                                                    |
| Question Type: MultipleChoice                                                                                                    |
| How can it be determined if the Warehouse Proxy agent (WPA) is processing data?                                                        |
| Options:                                                                                                    |
| A- Log on to the Tivoli Enterprise Portal Server (TEPS) and check the Common Event Console.                                            |
| B- Log on to the TEPS and look at the WPA workspaces.                                                                                  |
| C- Log in to the system where the WPA is installed and check that the WPA process is running.                                          |
| D- Use a database client to access the Tivoli Data Warehouse database directly and verify metric data is being written to the database |
|                                                                                                    |
| Answer:                                                                                                    |

# **Question 8**

**Question Type:** MultipleChoice

What must be enabled to establish the integration between Tivoli Enterprise Portal V6.3 and Dashboard Application Services Hub?

### **Options:**

- A- The dashboard analytics
- B- The dashboard data provider
- C- The self-describing agent feature
- D- The dashboard authorization policies

#### **Answer:**

В

# **Question 9**

### **Question Type:** MultipleChoice

Which three items does the IBM Tivoli Monitoring Event Synchronization component contain? (Choose three.)

### **Options:**

- A- IBM Tivoli Enterprise Console
- B- IBM Tivoli Enterprise Console rulebase
- C- Tivoli Data Warehouse Event Database
- D- IBM Tivoli Monitoring Situation Update Forwarder executable
- E- SQL files to update the IBM Tivoli Netcool/OMNI bus ObjectServer database
- F- IBM Tivoli Monitoring rules file for the IBM Tivoli Netcool/OMNI bus Probe for Tivoli EIF

#### **Answer:**

D, E, F

### **Question 10**

**Question Type:** MultipleChoice

| Which component of IBM Tivoli Monitoring is responsible for writing the detailed me | etric data into the Tivoli Data Warehouse? |
|-------------------------------------------------------------------------------------|--------------------------------------------|
|-------------------------------------------------------------------------------------|--------------------------------------------|

### **Options:**

- A- Warehouse Proxy agent
- B- Tivoli Enterprise Portal Server
- C- Tivoli Enterprise Monitoring Server
- D- Summarization and Pruning agent

### **Answer:**

Α

### To Get Premium Files for C9560-503 Visit

https://www.p2pexams.com/products/c9560-503

### **For More Free Questions Visit**

https://www.p2pexams.com/ibm/pdf/c9560-503

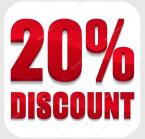